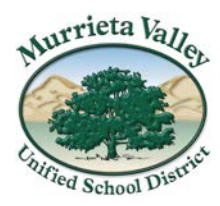

**Board of Education** *Oscar Rivas, Trustee Area 1 Kris Thomasian, Trustee Area 2 Kenneth Dickson, Trustee Area 3 Linda Lunn, Trustee Area 4 Paul Diffley, Trustee Area 5*

**41870 McAlby Court, Murrieta, CA 92562 (951) 696-1600 [www.murrieta.k12.ca.us](http://www.murrieta.k12.ca.us/)**

**Patrick Kelley** *Superintendent*

August 30, 2020

Good Evening [Murrieta Valley USD Stud](http://www.murrieta.k12.ca.us/)ents and Families,

As we enter week 3 of Virtual Learning, we would like to remind you that beginning tomorrow, August 31, 2020, all students in grades will be required to properly log-in using their district accounts to join a Zoom classroom session. We have seen great progress this past week and want to thank you for successfully starting this process. By last Thursday, we saw 100% of students logging into MS 365, Canvas, ZOOM and MS Teams properly.

Over this past week, our technology department was able to analyze the effectiveness of student's properly authenticating and logging into class They concluded that some student's change devices frequently and sometimes forget to log-on to their session on the new device properly. In other words, switching between classes from laptop to phone or desktop to laptop requires students to properly logout from one device and all programs before logging into Canvas, MS 365, ZOOM or Teams again.

Starting tomorrow morning, Monday, August 31, the classroom links will require students to properly log into class. Our teams have prepared several instructional videos for commonly asked questions regarding logging into class via ZOOM. These videos are listed below.

We appreciate your efforts and cooperation in this on boarding initiative. Thank you

## **Q:** *How do I properly log-on to Zoom?*

**A:** [Logging on to Zoom for the first time](https://youtu.be/N5PLt5ckNPg)

**Q:** *How do I enter my virtual classroom links in Zoom with my student login?*

**A:** [Logging on to class links Zoom on a laptop/desktop](https://youtu.be/6ctIfB613Sw)

**Q:** *How do I logon to Zoom on an iPad?*

**A:** [How to logon to Zoom on an iPad](https://youtu.be/LUEFtZMLnoA)

- **Q:** *How do I logon to Zoom on a Chromebook?*
- **A:** [How to logon to Zoom on a Chromebook](https://youtu.be/R9dQAHQd-AQ)

**Q:** *Another user is logged onto my device in Zoom. How do I log them out so that I can log in?*

**A1:** [Logging a user out of Zoom on a browser](https://youtu.be/PQnlhbtq0No)

**A2:** [Logging a user out of Zoom in the Zoom client](https://youtu.be/9jdlktUHbFQ)

We are confident that these videos will answer most of your ZOOM questions. We look forward to seeing you in the virtual classroom this week!